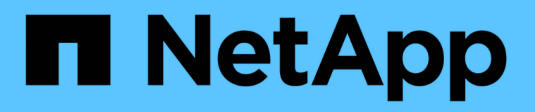

# **Résoudre les problèmes** ONTAP 9

NetApp September 12, 2024

This PDF was generated from https://docs.netapp.com/fr-fr/ontap/system-admin/troubleshootautosupport-messages-not-received-task.html on September 12, 2024. Always check docs.netapp.com for the latest.

# **Sommaire**

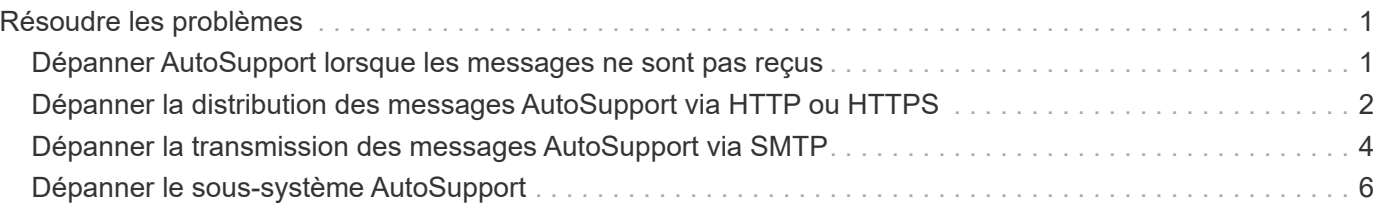

# <span id="page-2-0"></span>**Résoudre les problèmes**

# <span id="page-2-1"></span>**Dépanner AutoSupport lorsque les messages ne sont pas reçus**

Si le système n'envoie pas le message AutoSupport, vous pouvez déterminer si c'est parce que AutoSupport ne peut pas générer le message ou ne peut pas le transmettre.

## **Étapes**

- 1. Vérifiez l'état de transmission des messages à l'aide de system node autosupport history show commande.
- 2. Lire l'état.

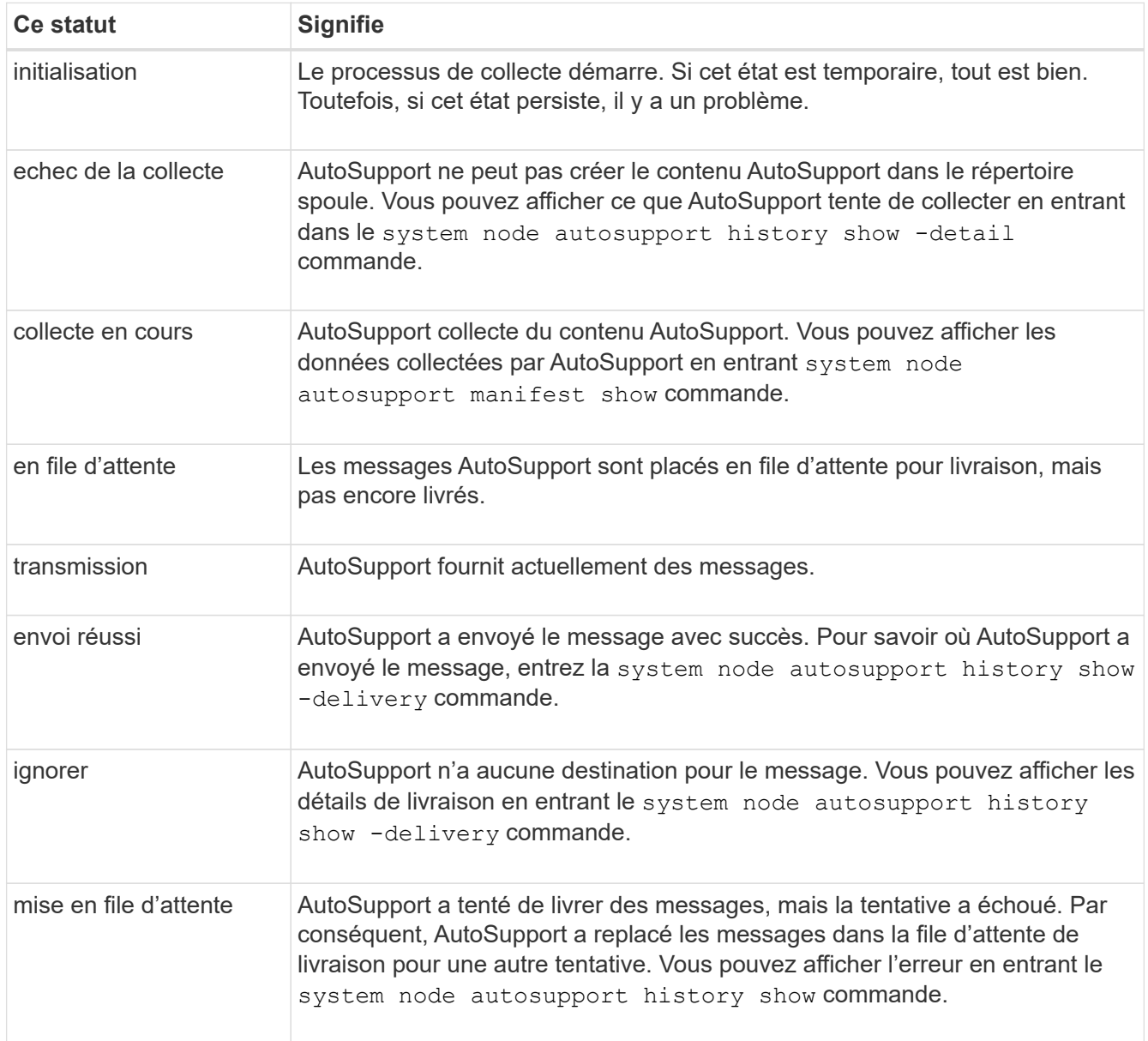

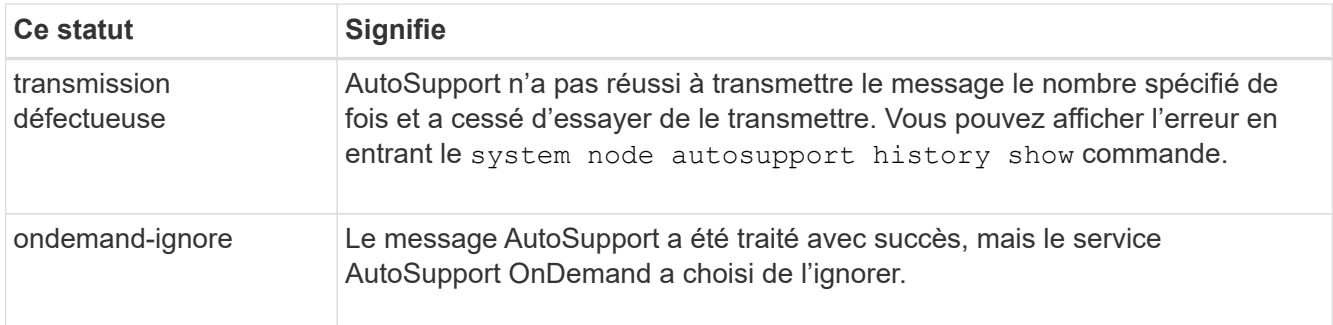

3. Effectuez l'une des opérations suivantes :

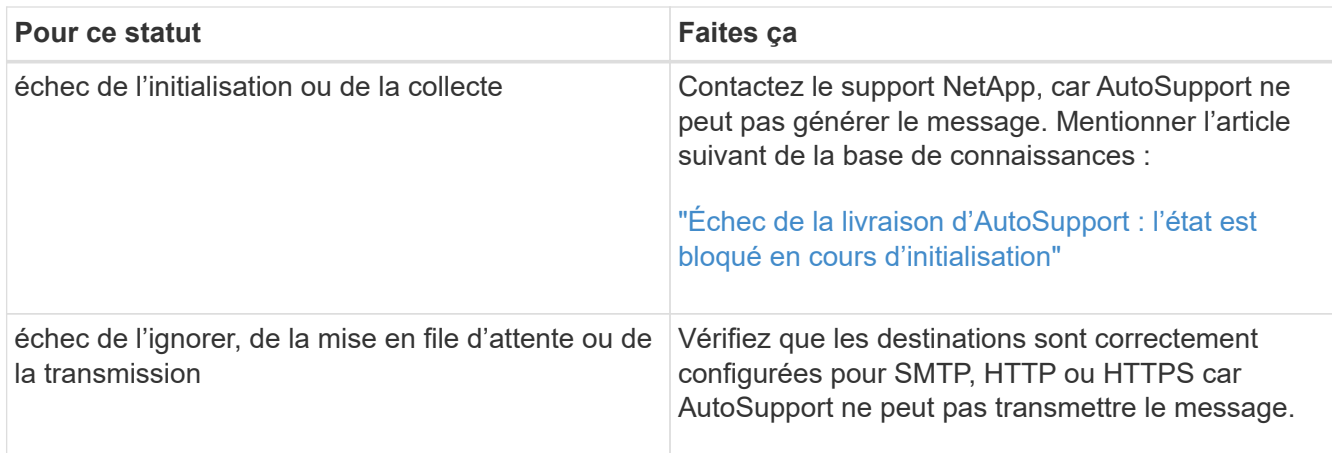

# <span id="page-3-0"></span>**Dépanner la distribution des messages AutoSupport via HTTP ou HTTPS**

Si le système n'envoie pas le message AutoSupport attendu et que vous utilisez HTTP ou HTTPS ou si la fonction de mise à jour automatique ne fonctionne pas, vous pouvez vérifier un certain nombre de paramètres pour résoudre le problème.

### **Ce dont vous avez besoin**

Vous devez avoir confirmé la connectivité réseau de base et la recherche DNS :

- Votre LIF de node-management doit être active et administrative.
- Vous devez pouvoir envoyer une requête ping à un hôte opérationnel sur le même sous-réseau à partir de la LIF de gestion du cluster (il ne s'agit pas d'une LIF sur un des nœuds).
- Vous devez pouvoir envoyer des requêtes ping à un hôte opérationnel en dehors du sous-réseau à partir de la LIF de gestion du cluster.
- Vous devez pouvoir ping un hôte opérationnel hors du sous-réseau depuis la LIF de gestion du cluster utilisant le nom de l'hôte (pas l'adresse IP).

### **Description de la tâche**

Ces étapes sont pour les cas où vous avez déterminé que AutoSupport peut générer le message, mais que vous ne pouvez pas le transmettre via HTTP ou HTTPS.

Si vous rencontrez des erreurs ou si vous ne parvenez pas à effectuer une étape de cette procédure, déterminez et traitez le problème avant de passer à l'étape suivante.

### **Étapes**

1. Afficher l'état détaillé du sous-système AutoSupport :

system node autosupport check show-details

Cela inclut la vérification de la connectivité aux destinations AutoSupport via l'envoi de messages de test et la liste des erreurs possibles dans les paramètres de configuration de AutoSupport.

2. Vérifier l'état du LIF node management :

```
network interface show -home-node local -role node-mgmt -fields
vserver, lif, status-oper, status-admin, address, role
```
Le status-oper et status-admin les champs doivent retourner « up ».

- 3. Enregistrer le nom du SVM, le nom de la LIF et l'adresse IP de la LIF pour une utilisation ultérieure.
- 4. Assurez-vous que le DNS est activé et configuré correctement :

vserver services name-service dns show

5. Corriger toute erreur renvoyée par le message AutoSupport :

```
system node autosupport history show -node * -fields node, seq-
num, destination, last-update, status, error
```
Pour obtenir de l'aide sur le dépannage des erreurs renvoyées, reportez-vous au ["Guide de résolution](https://kb.netapp.com/Advice_and_Troubleshooting/Data_Storage_Software/ONTAP_OS/ONTAP_AutoSupport_(Transport_HTTPS_and_HTTP)_Resolution_Guide) [ONTAP AutoSupport \(transport HTTPS et HTTP\)"](https://kb.netapp.com/Advice_and_Troubleshooting/Data_Storage_Software/ONTAP_OS/ONTAP_AutoSupport_(Transport_HTTPS_and_HTTP)_Resolution_Guide).

- 6. Vérifiez que le cluster peut accéder aux serveurs dont il a besoin et à Internet :
	- a. network traceroute -lif node-management LIF -destination DNS server
	- b. network traceroute -lif node management LIF -destination support.netapp.com

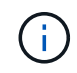

L'adresse support.netapp.com elle-même ne répond pas à la commande ping/traceroute, mais l'information par saut est utile.

c. system node autosupport show -fields proxy-url

d. network traceroute -node node management LIF -destination proxy url

Si l'une de ces routes ne fonctionne pas, essayez la même route à partir d'un hôte en fonctionnement sur le même sous-réseau que le cluster, en utilisant l'utilitaire « traceroute » ou « tracert » situé sur la plupart des clients réseau tiers. Cela vous aide à déterminer si le problème se situe dans votre configuration réseau ou dans votre configuration de cluster.

- 7. Si vous utilisez HTTPS pour votre protocole de transport AutoSupport, assurez-vous que le trafic HTTPS peut quitter le réseau :
	- a. Configurez un client web sur le même sous-réseau que la LIF de gestion du cluster.

Assurez-vous que tous les paramètres de configuration sont les mêmes que pour la configuration AutoSupport, y compris en utilisant le même serveur proxy, le même nom d'utilisateur, le même mot de passe et le même port.

b. L'accès https://support.netapp.com avec le client web.

L'accès doit être réussi. Si ce n'est pas le cas, assurez-vous que tous les pare-feu sont correctement configurés pour autoriser le trafic HTTPS et DNS et que le serveur proxy est configuré correctement. Pour plus d'informations sur la configuration de la résolution statique des noms pour support.netapp.com, consultez l'article de la base de connaissances ["Comment ajouter une entrée](https://kb.netapp.com/Advice_and_Troubleshooting/Data_Storage_Software/ONTAP_OS/How_would_a_HOST_entry_be_added_in_ONTAP_for_support.netapp.com%3F) [D'HÔTE dans ONTAP pour support.netapp.com?"](https://kb.netapp.com/Advice_and_Troubleshooting/Data_Storage_Software/ONTAP_OS/How_would_a_HOST_entry_be_added_in_ONTAP_for_support.netapp.com%3F)

- 8. Depuis ONTAP 9.10.1, si vous avez activé la fonction mise à jour automatique, assurez-vous que vous disposez de la connectivité HTTPS aux URL supplémentaires suivantes :
	- https://support-sg-emea.netapp.com
	- https://support-sg-naeast.netapp.com
	- https://support-sg-nawest.netapp.com

# <span id="page-5-0"></span>**Dépanner la transmission des messages AutoSupport via SMTP**

Si le système ne parvient pas à transmettre les messages AutoSupport via SMTP, vous pouvez vérifier un certain nombre de paramètres pour résoudre le problème.

### **Ce dont vous avez besoin**

Vous devez avoir confirmé la connectivité réseau de base et la recherche DNS :

- Votre LIF de node-management doit être active et administrative.
- Vous devez pouvoir envoyer une requête ping à un hôte opérationnel sur le même sous-réseau à partir de la LIF de gestion du cluster (il ne s'agit pas d'une LIF sur un des nœuds).
- Vous devez pouvoir envoyer des requêtes ping à un hôte opérationnel en dehors du sous-réseau à partir de la LIF de gestion du cluster.
- Vous devez pouvoir ping un hôte opérationnel hors du sous-réseau depuis la LIF de gestion du cluster utilisant le nom de l'hôte (pas l'adresse IP).

#### **Description de la tâche**

Ces étapes sont destinées aux cas où vous avez déterminé que AutoSupport peut générer le message, mais ne peut pas le transmettre via SMTP.

Si vous rencontrez des erreurs ou si vous ne parvenez pas à effectuer une étape de cette procédure, déterminez et traitez le problème avant de passer à l'étape suivante.

Toutes les commandes sont saisies au niveau de l'interface de ligne de commandes ONTAP, sauf indication contraire.

#### **Étapes**

1. Vérifier l'état du LIF node management :

**network interface show -home-node local -role node-mgmt -fields vserver,lif,status-oper,status-admin,address,role**

Le status-oper et status-admin vous devriez y retourner up.

- 2. Enregistrer le nom du SVM, le nom de la LIF et l'adresse IP de la LIF pour une utilisation ultérieure.
- 3. Assurez-vous que le DNS est activé et configuré correctement :

#### **vserver services name-service dns show**

4. Afficher tous les serveurs configurés pour être utilisés par AutoSupport :

#### **system node autosupport show -fields mail-hosts**

Enregistrer tous les noms de serveur affichés.

5. Pour chaque serveur affiché par l'étape précédente, et support.netapp.com, Assurez-vous que le serveur ou l'URL peut être atteint par le noeud :

#### **network traceroute -node local -destination** *server\_name*

Si l'une de ces routes ne fonctionne pas, essayez la même route à partir d'un hôte en fonctionnement sur le même sous-réseau que le cluster, en utilisant l'utilitaire « traceroute » ou « tracert » situé sur la plupart des clients réseau tiers. Cela vous aide à déterminer si le problème se situe dans votre configuration réseau ou dans votre configuration de cluster.

6. Connectez-vous à l'hôte désigné comme hôte de messagerie et assurez-vous qu'il peut traiter les demandes SMTP :

#### **netstat -aAn|grep 25**

25 Est le numéro de port SMTP du port d'écoute.

Un message similaire au texte suivant s'affiche :

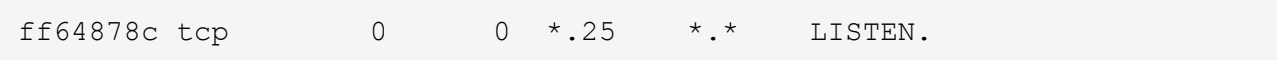

7. À partir d'un autre hôte, ouvrez une session Telnet avec le port SMTP de l'hôte de messagerie :

#### **telnet** *mailhost* **25**

Un message similaire au texte suivant s'affiche :

```
220 filer.yourco.com Sendmail 4.1/SMI-4.1 ready at Thu, 30 Nov 2014
10:49:04 PST
```
8. À l'invite telnet, assurez-vous qu'un message peut être relayé depuis votre hôte de messagerie :

#### **HELO** *domain\_name*

**MAIL FROM:** *your\_email\_address*

#### **RCPT TO: autosupport@netapp.com**

domain\_name est le nom de domaine de votre réseau.

Si une erreur est renvoyée indiquant que la retransmission est refusée, la retransmission n'est pas activée sur l'hôte de messagerie. Contactez votre administrateur système.

9. À l'invite telnet, envoyez un message de test :

#### **DATA**

**.**

**SUBJECT: TESTING THIS IS A TEST**

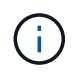

Assurez-vous d'entrer la dernière période (.) sur une ligne par elle-même. La période indique à l'hôte de messagerie que le message est terminé.

Si une erreur est renvoyée, votre hôte de messagerie n'est pas configuré correctement. Contactez votre administrateur système.

10. À partir de l'interface de ligne de commande ONTAP, envoyez un message de test AutoSupport à une adresse e-mail de confiance à laquelle vous avez accès :

#### **system node autosupport invoke -node local -type test**

11. Recherchez le numéro de séquence de la tentative :

#### **system node autosupport history show -node local -destination smtp**

Recherchez le numéro de séquence de votre tentative en fonction de l'horodatage. C'est probablement la tentative la plus récente.

12. Afficher l'erreur de votre tentative de message de test :

#### **system node autosupport history show -node local -seq-num seq\_num -fields error**

Si l'erreur affichée est de Login denied, Votre serveur SMTP n'accepte pas les requêtes d'envoi de la LIF de gestion du cluster. Si vous ne souhaitez pas passer à utiliser HTTPS comme protocole de transport, contactez votre administrateur réseau de site pour configurer les passerelles SMTP afin de résoudre ce problème.

Si ce test réussit mais que le même message envoyé à mailto:autosupport@netapp.com ne le fait pas, assurez-vous que le relais SMTP est activé sur tous vos hôtes de messagerie SMTP ou utilisez HTTPS comme protocole de transport.

Si même le message du compte de messagerie géré localement ne fonctionne pas, vérifiez que vos serveurs SMTP sont configurés pour transférer les pièces jointes avec les deux caractéristiques suivantes :

- Le suffixe « 7z »
- Le type MIME « application/x-7X-compressé ».

# <span id="page-7-0"></span>**Dépanner le sous-système AutoSupport**

Le system node check show Les commandes permettent de vérifier et de résoudre

tous les problèmes liés à la configuration et à la livraison de AutoSupport.

## **Étape**

1. Utiliser les commandes suivantes pour afficher l'état du sous-système AutoSupport.

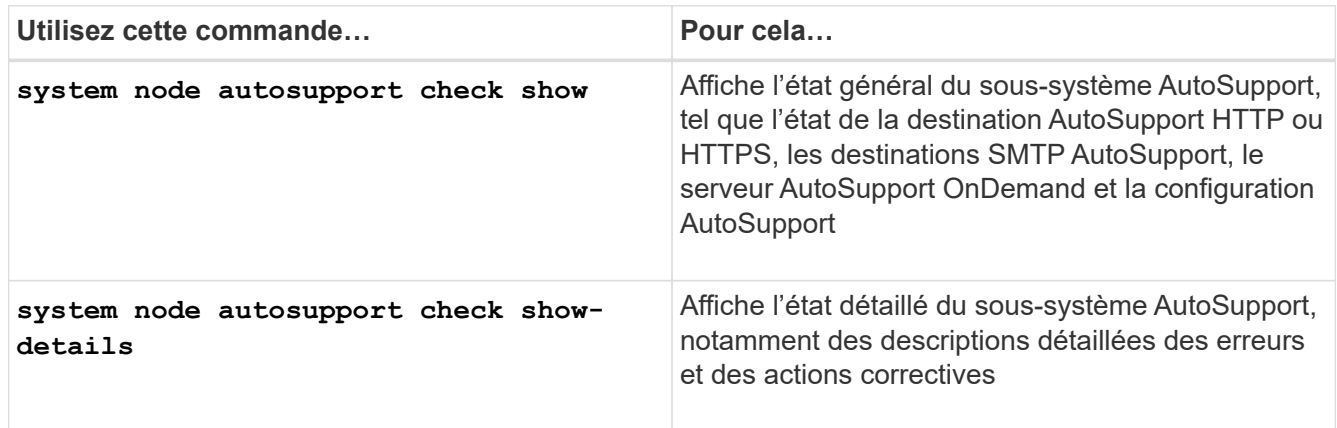

### **Informations sur le copyright**

Copyright © 2024 NetApp, Inc. Tous droits réservés. Imprimé aux États-Unis. Aucune partie de ce document protégé par copyright ne peut être reproduite sous quelque forme que ce soit ou selon quelque méthode que ce soit (graphique, électronique ou mécanique, notamment par photocopie, enregistrement ou stockage dans un système de récupération électronique) sans l'autorisation écrite préalable du détenteur du droit de copyright.

Les logiciels dérivés des éléments NetApp protégés par copyright sont soumis à la licence et à l'avis de nonresponsabilité suivants :

CE LOGICIEL EST FOURNI PAR NETAPP « EN L'ÉTAT » ET SANS GARANTIES EXPRESSES OU TACITES, Y COMPRIS LES GARANTIES TACITES DE QUALITÉ MARCHANDE ET D'ADÉQUATION À UN USAGE PARTICULIER, QUI SONT EXCLUES PAR LES PRÉSENTES. EN AUCUN CAS NETAPP NE SERA TENU POUR RESPONSABLE DE DOMMAGES DIRECTS, INDIRECTS, ACCESSOIRES, PARTICULIERS OU EXEMPLAIRES (Y COMPRIS L'ACHAT DE BIENS ET DE SERVICES DE SUBSTITUTION, LA PERTE DE JOUISSANCE, DE DONNÉES OU DE PROFITS, OU L'INTERRUPTION D'ACTIVITÉ), QUELLES QU'EN SOIENT LA CAUSE ET LA DOCTRINE DE RESPONSABILITÉ, QU'IL S'AGISSE DE RESPONSABILITÉ CONTRACTUELLE, STRICTE OU DÉLICTUELLE (Y COMPRIS LA NÉGLIGENCE OU AUTRE) DÉCOULANT DE L'UTILISATION DE CE LOGICIEL, MÊME SI LA SOCIÉTÉ A ÉTÉ INFORMÉE DE LA POSSIBILITÉ DE TELS DOMMAGES.

NetApp se réserve le droit de modifier les produits décrits dans le présent document à tout moment et sans préavis. NetApp décline toute responsabilité découlant de l'utilisation des produits décrits dans le présent document, sauf accord explicite écrit de NetApp. L'utilisation ou l'achat de ce produit ne concède pas de licence dans le cadre de droits de brevet, de droits de marque commerciale ou de tout autre droit de propriété intellectuelle de NetApp.

Le produit décrit dans ce manuel peut être protégé par un ou plusieurs brevets américains, étrangers ou par une demande en attente.

LÉGENDE DE RESTRICTION DES DROITS : L'utilisation, la duplication ou la divulgation par le gouvernement sont sujettes aux restrictions énoncées dans le sous-paragraphe (b)(3) de la clause Rights in Technical Data-Noncommercial Items du DFARS 252.227-7013 (février 2014) et du FAR 52.227-19 (décembre 2007).

Les données contenues dans les présentes se rapportent à un produit et/ou service commercial (tel que défini par la clause FAR 2.101). Il s'agit de données propriétaires de NetApp, Inc. Toutes les données techniques et tous les logiciels fournis par NetApp en vertu du présent Accord sont à caractère commercial et ont été exclusivement développés à l'aide de fonds privés. Le gouvernement des États-Unis dispose d'une licence limitée irrévocable, non exclusive, non cessible, non transférable et mondiale. Cette licence lui permet d'utiliser uniquement les données relatives au contrat du gouvernement des États-Unis d'après lequel les données lui ont été fournies ou celles qui sont nécessaires à son exécution. Sauf dispositions contraires énoncées dans les présentes, l'utilisation, la divulgation, la reproduction, la modification, l'exécution, l'affichage des données sont interdits sans avoir obtenu le consentement écrit préalable de NetApp, Inc. Les droits de licences du Département de la Défense du gouvernement des États-Unis se limitent aux droits identifiés par la clause 252.227-7015(b) du DFARS (février 2014).

#### **Informations sur les marques commerciales**

NETAPP, le logo NETAPP et les marques citées sur le site<http://www.netapp.com/TM>sont des marques déposées ou des marques commerciales de NetApp, Inc. Les autres noms de marques et de produits sont des marques commerciales de leurs propriétaires respectifs.